# **NÁVOD K INSTALACI** Základní desky (MB)

- verze 1.05 -

Základní deska jakéhokoliv typu je citlivá na výskyt elektrostatické elektřiny a mechanické poškození. Její instalaci může provádět pouze odborník. V praxi je pro její osazení vyžadována odborná způsobilost v elektrotechnice alespoň na úrovni §4 vyhlášky číslo 50/1978 Sb. Samotnou instalaci tedy mohou provádět pouze pracovníci poučení. Pro instalaci budete potřebovat znalost základní počítačové angličtiny. Pokud výše uvedené požadavky nesplňujete, nechte si základní desku nainstalovat odbornou firmou.

#### **INSTALACE:**

- Nejdříve se ujistěte, zda je zdroj počítače odpojen od přívodu napájecího napětí.
- Zkontrolujte typ zdroje a ověřte si v originální dodávané dokumentaci k základní desce nebo na internetových stránkách výrobce vzájemnou kompatibilitu.
- Základní desku opatrně a bez použití násilí nainstaluite do PC skříně.
- Instalujte procesor podporovaný základní deskou a jeho chladič.
- Instalujte systémovou paměť (SDRAM, DDR, DDR II nebo jinou)
- Na konektory IDE, SATA nebo SCSI připojte pevný disk(-y), optické jednotky nebo další kompatibilní zařízení. Kompatibilitu si vždy předem ověřte na stránkách výrobce.
- Na konektor FDD připojte jednotku FDD (pokud je požadována).
- Instalujte grafickou kartu (není-li Váš MB vybaven integrovanou grafickou kartou).
- Připojte potřebné napájecí kabely ze zdroje do základní desky.
- Při instalaci jakýchkoliv dalších rozšiřujících karet si ověřte v originální dodávané dokumentaci k základní desce nebo na internetových stránkách výrobce vzájemnou kompatibilitu.
- Do konektoru VGA (DSub15 nebo DVI) zasuňte vstupní VGA kabel monitoru.
- Do konektorů PS/2 nebo USB připojte myš a klávesnici.
- Zapojte přívodní napájení a tlačítkem spusťte vaše PC.
- Podle originálního manuálu a požadované konfigurace nastavte BIOS základní desky.
- Nainstalujte operační systém, ovladače a poté další potřebný software.

### <u>BEZPEČNOSTNÍ UPOZORNĚNÍ:</u>

- Nenamáhejte nijak připojované šňůry, v případě nedostatečné délky použijte vhodný prodlužovací člen.
- Neumisťujte desku do prašného prostředí, případným zanesením ventilátoru se může deska nebo její části poškodit.
- Zařízení je určeno pro použití v domácnosti nebo kanceláři, v žádném případě je není možno používat poblíž zdroje možné vlhkosti (vše samozřejmě záleží na použité skříni a jejich vlastnostech).
- Deska musí být umístěna ve skříni s vhodným větráním (nejlépe pomocí tubusu z boční části skříně) a co nejdále od možných zdrojů tepla jako jsou radiátory, ohřívače, měniče tepla a další podobná zařízení.
- Čištění od prachu a nečistot je možné pouze ve vypnutém stavu a je možné je provádět pouze na povrchu suchým hadříkem (bez použití vody či chemických rozpouštědel).
- Nezasahujte do zapojení základní desky neoprávněný zásah nebo mechanické poškození je automaticky považováno za porušení záručních podmínek, na takovou desku se již nevztahuje záruka. Pozáruční opravy provádí autorizovaný servis.

### **VŠEOBECNÉ INFORMACE:**

- všechny základní desky označené logem CE vyhovují z hlediska EMC směrnici EU číslo 89/336/EHS,
- informace o zpětném odběru elektroodpadu (zákon 185/2001 Sb.) najdete na http://www.remasystem.cz,
- pracovní podmínky: teplota okolí od +10 do +35°C, nekondenzující vlhkost do 80%
- u desek s integrovanou VGA se tato po vložení přídavné VGA karty do AGP nebo PCI express slotu vypne,
- pokud řadič na MB neumí SATA II, vypněte tento protokol na disku jumperem nebo pomocí speciálního SW.

#### Kde hledat stránky výrobců základních desek?

- Abit http://www.abit.com.tw<br>AOpen http://www.aopen.nl, ht
- AOpen http://www.aopen.nl, http://global.aopen.com.tw, http://www.aopen.cz<br>Asus http://www.asus.com. http://www.asus.com tw. http://www.asus.cz
- Asus http://www.asus.com, http://www.asus.com.tw, http://www.asus.cz<br>FCS http://www.ecs.com.tw
- ECS http://www.ecs.com.tw<br>FoxConn http://www.foxconnchai http://www.foxconnchannel.com
- MSI http://www.msi.com.tw, http://www.msicomputer.cz<br>PC Chips http://www.pcchips.com.tw
- 
- PC Chips http://www.pcchips.com.tw<br>- Syntax http://www.syntaxgroups.com http://www.syntaxgroups.com

## Kde najít tabulku podporovaných procesorů?<br>- AOpen » na http://www.aopen.nl si vy

? *(stav odkaz je platný k 1.7.2005)*

- AOpen » na http://www.aopen.nl si vyberte potřebnou základní desku a poté v levém sloupci vyberte CPU Table<br>Asus » http://support.asus.com/cpusupport/cpusupport.aspx, http://support.asus.com.tw/cpusupport/cpusuppor - Asus » http://support.asus.com/cpusupport/cpusupport.aspx, http://support.asus.com.tw/cpusupport/cpusupport.aspx
- ECS » na http://www.ecs.com.tw si vyberte potřebnou základní desku a poté klikněte v menu na CPU Support<br>- MSI » http://www.msi.com.tw/program/products/mainboard/mbd/pro. mbd. cnu support.php
- MSI » http://www.msi.com.tw/program/products/mainboard/mbd/pro\_mbd\_cpu\_support.php<br>- PC Chips » na http://www.pcchips.com.tw.si.vyberte.potřebnou základní desku a poté klikněte v n

» na http://www.pcchips.com.tw si vyberte potřebnou základní desku a poté klikněte v menu na CPU Support

Potřebné BIOSy, ovladače a aktualizovanou verzi tohoto manuálu najdete přímo na webu http://www.bgslevi.cz/podpora.php.

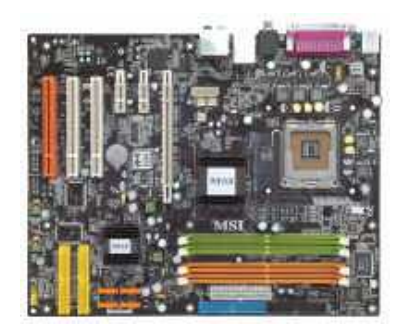

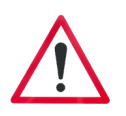

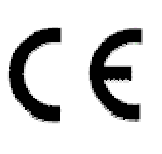